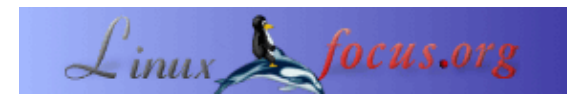

# **Professional Tex(t)Authoring with LyX**

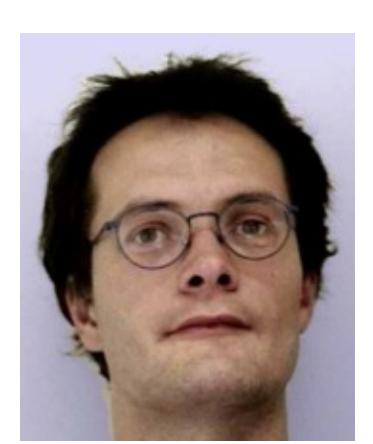

by Gerrit Renker <gerrit.renker(at)gmx.de>

#### *About the author:*

Graduated in 2001 with a degree in computer networking. Various jobs before and, if open source is not here to stay, various jobs thereafter.

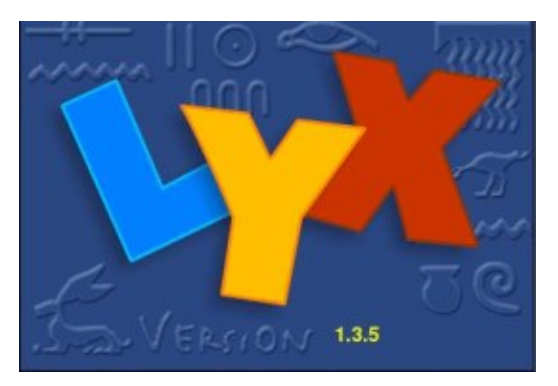

#### *Abstract*:

This article is written for people who have a lot of text editing/authoring to do and are primarily interested in getting a text edited in a fast, reliable, well−formatted way without having to put in **(a)** lots of wordprocessor skills or **(b)** guru−level LateX knowledge. The main tool that this article describes is LyX, an extremely robust and powerful  $L^{A}$ TEX frontend based on a client−server architecture.

The article is not so much an application overview, but rather concentrates on the writing process and summarizes experiences of using LyX on a day−to−day basis for five years. Other issues, such as versioning or which graphics to use, are also discussed, as well as additional tools that are helpful for document preparation.

**\_\_\_\_\_\_\_\_\_\_\_\_\_\_\_\_\_ \_\_\_\_\_\_\_\_\_\_\_\_\_\_\_\_\_ \_\_\_\_\_\_\_\_\_\_\_\_\_\_\_\_\_**

# **Motivation**

Imagine you have to hand in two texts until some close date in the very near future, a report describing your recent work progress and a small user manual for a piece of software which has just matured. There won't be extra credits for using cute layouts and flashy special fonts, in fact you are not worried about such issues. All you want is to get over with writing the text, once it is done one could maybe jazz up the layout a bit, but that is not of primary importance.

There are usually two choices, either one uses a GUI–based word processor or resorts to source – level L<sup>A</sup>TEX editing. The first has the advantage of direct control on the layout process − in fact it is more of a layout program than an editing tool, which lead to the acronym **WYSIWYG** (*what you see is what you get*). The second is very robust software with a very high print quality. It however follows a different paradigm,

**WYSIS** (*what you see is source*) and has some learning curve, especially for newcomers. As little as you would care about fancy headings when writing a text, you are not likely to be enthusiastic about having to dig into source code when the primary focus is the text itself, not its embellishments or markup. I was precisely in this situation four years ago, I didn't know any L<sup>A</sup>TEX, got production−ready within half a day and had a big document with lots of illustrations and references ready quite soon afterwards, all thanks to LyX.

LyX is exactly in the middle of the above two paradigms, it is called **WYSIWYM** (*what you see is what you mean*), quoting [\[1](#page-9-0)(see references)]:

"*LyX is a program that provides a modern approach to writing documents with a computer by using a markup language paradigm, an approach that breaks with the obsolete tradition of the 'typewriter concept.' It is designed for authors who want professional output quickly with a minimum of effort without becoming specialists in typesetting. The job of typesetting is done mostly by the computer, not the author; with LyX, the author can concentrate on the contents of her writing.*"

Editing in LyX is done in a GUI environment, no source code is needed (but can be inserted in extra blocks when required). Have a look [here](http://linuxfocus.org/English/../common/images2/article368/first_example_of_editing.jpg) which shows this article text at an early stage.

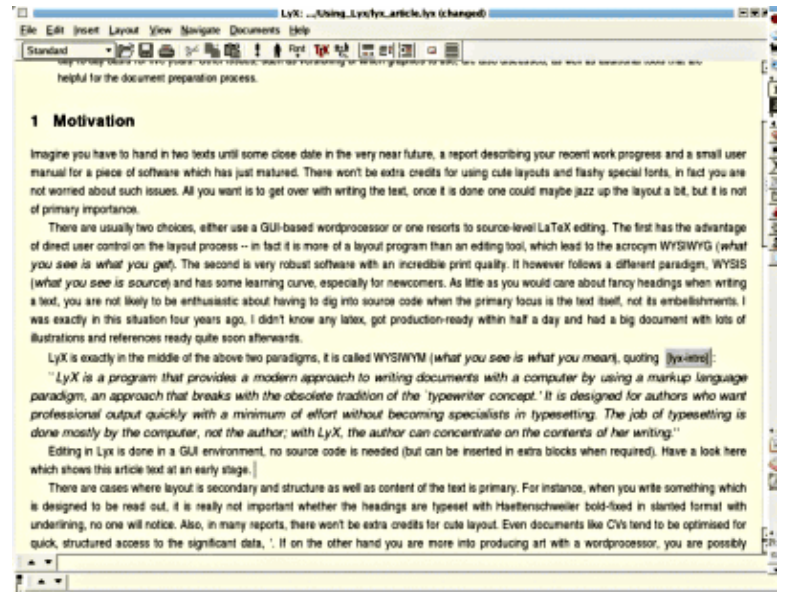

The gray box that you see is a cross–reference, you can click on it and edit the reference. This edit window is not to be confused with the output, LyX generates a *text file* which can then be translated into L<sup>A</sup>TEX. You can view the complete output by pressing **ALT−d**, which pops up a DVI window

**(DVI=device−independent−format, an intermediate file format used by L<sup>A</sup>TEX)**, **ALT−t** does the same for postscript. The capitalised variants **ALT−D**, **ALT−T** are used when you want to update changes you made in the editor window.

The procedure is thus similar to the typical L<sup>A</sup>TEX–editing process, with the advantage that you have the structure of the text sitting in front of you, not cluttered by source code tags. With pure L<sup>A</sup>TEX–editing the temptation is often, comparable to word processors, to increase a little font size here, change a little environment setting there and in summary do lots of things that have only remote relevance for the text itself.

In summary, when you need a reliable text authoring tool and want to concentrate on the text itself, LyX is a strong recommendation. Its clear strengths are managing large documents (which can be split into pieces), its integration with other software detailed below and its incredible robustness. Since less main memory is spent on the cycle of actualising the current layout, there is much less of a slow−down when editing large

documents. I have heard about word processor programs crashing under large files (and producing irreparable binary garbage). LyX is text−based and when forcefully aborted (e.g. power−down) leaves an emergency file; even with the most bizarre settings and huge text lengths I could not witness a decrease in performance. I have been using it during the last five years almost on a day−to−day basis and out of nearly 800 pages of authored text, some huge, not lost more than half a paragraph. As a bonus,  $L<sup>A</sup>$ TEX code can be sourced into LyX via the **reLyX(1)** script.

If you really would prefer to do source−level editing of L<sup>A</sup>TEX, a look at [kile](http://kile.sourceforge.net/) may be of interest, it is a KDE editor especially for  $L^A$ TEX with additional features.

# **Getting started**

This article differs from the earlier one in March [1998 \(article 31\)](http://linuxfocus.org/English/../English/March1998/article31.html) in that it provides less general introduction, instead I will just point where to get the information and summarize how to get there. Instead of doing a **graphical walk−through** here (as initially planned), if you have not seen LyX before, I highly recommend to do the following tour through the editing process, it also describes how to get your hand on the first document in a very nice manner:<http://www.lyx.org/LGT/>

### **Prerequisites**

The first thing to do is to check whether  $L<sup>AT</sup>EX$  is already fully installed on your system. In RedHat/Fedora systems this is quite conveniently possible via the graphical package installer which has a single tick−box for the entire  $L^{A}$ TEX distribution. You can manually check via

rpm −qa | grep tex

which should list the following packages (assuming you have the TeTEX implementation of LaTeX):

- **tetex** and **tetex−latex** (base packages)
- **tetex−afm** (a PostScript font converter for TEX)
- **tetex−xdvi** (for previewing **.dvi** files)
- **tetex−doc**

The last is very useful if you want to check out different packages, this documentation resides in /usr/share/texmf/doc/index.html. As further prerequisites, check for **aiksaurus** (a thesaurus to be used while editing) and, more importantly, for the spell−checker **aspell**. Aspell also has packages for several non–English languages. In LyX this spell–checker is activated via **F7** [\(screenshot\)](http://linuxfocus.org/English/../common/images2/article368/spellchecker.jpg).

#### **Installation**

LyX comes in two flavours now, the older x−forms variant (which at times was a little tricky to build) and the modern Qt variant which I'd say is preferable. RPMs for both variants are available, under **debian** the installation is as easy as

apt−get install lyx lyx−common lyx−qt ## or lyx−xforms if you prefer

If you would like to build the sources yourself, these are at [www.lyx.org](http://www.lyx.org). You might find the following [build](http://linuxfocus.org/English/../common/src2/article368/build-lyx_sh.txt) script (build–lyx.sh) useful.LyX is a small coding masterpiece, everything is written in C++ and compiled

from scratch and the build process takes longer than building a kernel.

## **Configuration**

LyX needs to check your installation first. Upon first editing, run **Edit −> Reconfigure**, which updates the internal database. When changing anything to your  $L^{AT}EX$  installation, this step should also be re−run. The results of this step can conveniently be browsed under **Help −> L<sup>A</sup>TEX Configuration** which also tells you where to get potentially missing packages. It pays to enable *autosave* under **Edit −> Preferences**, this is an inexpensive and very useful option to take. The default viewer for output is  $x\,dv$ , it is highly recommendable to set this to kdvi, as shown in this [screenshot;](http://linuxfocus.org/English/../common/images2/article368/configuring_kdvi.jpg) this will give you an easy−to−use viewer. Changed settings are not applied until **Modify** is pressed.

# **3 Editing and producing output**

Writing costs **(i)** inspiration (creativity) and **(ii)** transpiration (manual work). I found that it really pays off to put in the effort and learn 10−finger ''touch''−typing. There are cheap books out with some exercises and after a couple of weeks one is able to write without all these terrible two−finger search system typos. To make hard work a fun game, check out [ktouch](http://ktouch.sourceforge.net/) which is made exactly for learning touch–typing. It starts, like play station, with an easy level and you can go on to higher and higher levels. It is really nicely made, ships with the **kdeedu** package or can be found on<http://ktouch.sourceforge.net/>.

For the *inspirational part* − getting a structure together before starting with th e work, there is a very helpful article about *text outliners* and *mind−mapping tools* in [\[2\(](#page-9-1)see references)].

### **Basic editing**

There is not much to say here since the interface is fairly self−explanatory, if you get stuck check out the [graphical tour](http://www.lyx.org/LGT/) mentioned above. Let's say you have some preliminary notes which sit in some textfile created on your favourite hand−held. This can be imported via **File−>Import** (either line by line or as block) and so there is a rough structure. This can now be converted into text segments, the *listbox* on the toolbar presents the options allowed by the chosen style file. Usually one can set *standard* via **ALT−p s** and *headings* via **ALT−p n** where **n** is a number from 1..6, the smaller the number the bigger the heading. For things you don't want to see in the output, you can use *notes* via **ALT−i n**, shown in the following figure as the blue area.

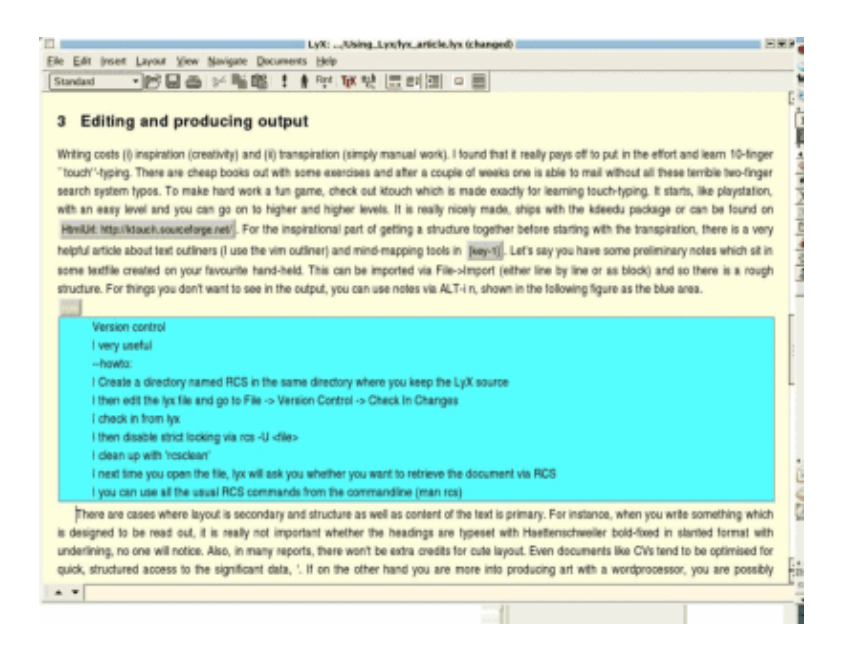

Once the text is ready you can use **View** and check it or export it (**Latex, PDF, Ascii, HTML (see notes further down), ...**) via **File−>Export**.

#### **References**

L <sup>A</sup>TEX fun starts with the excessive choices of section, subsection, page, image, table *crossreferences* plus the external bibliographical data. To be able to *reference* something in the text, first a *[label](http://linuxfocus.org/English/../common/images2/article368/making_a_label.jpg)* needs to be created via **ALT−i l**. Any text can be used for labeling, but spaces within are to be avoided. Having done that, this label can be back (and forward) referenced anywhere in the text by simply inserting it via **ALT−i r** (for reference), which gives you a choice of referencing modes. For quoting *URLs* within the text, use **ALT−i u** instead.

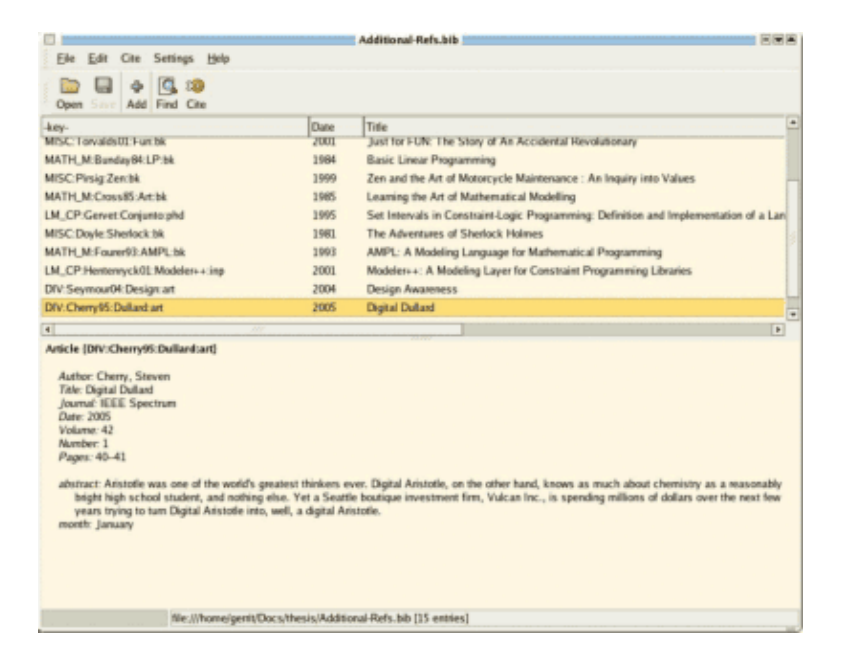

With regard to *bibliographical references* there are two choices:

- 1. Create a *bibliography section* manually at the end of the document by selecting 'Bibliography' from the style selector.
- Use an external *BiBteX database*, which is referenced by putting in **Insert −> Lists&TOC −>** 2. **BibTEX Reference** (as many as you want, put at the end of the text).

For the first option you can check the first version of this article [here \(lyx\\_article.lyx\)](http://linuxfocus.org/English/../common/src2/article368/lyx_article_lyx.txt) for an example. If you have never seen a **BibTeX database** before, here is an [example file \(example\\_bibtex\\_database.bib\)](http://linuxfocus.org/English/../common/src2/article368/example_bibtex_database_bib.txt). You see, it is simply a standardised text−markup of bibliographical data. And it is not at all necessary to mess with that, since there is a wonderful *database tool* called **[pybliographer](http://www.pybliographer.org)**. It allows the complete management of all such databases including incremental multi−attribute text search and conversion into other formats, e.g. HTML. Here is a screenshot showing an incremental search.

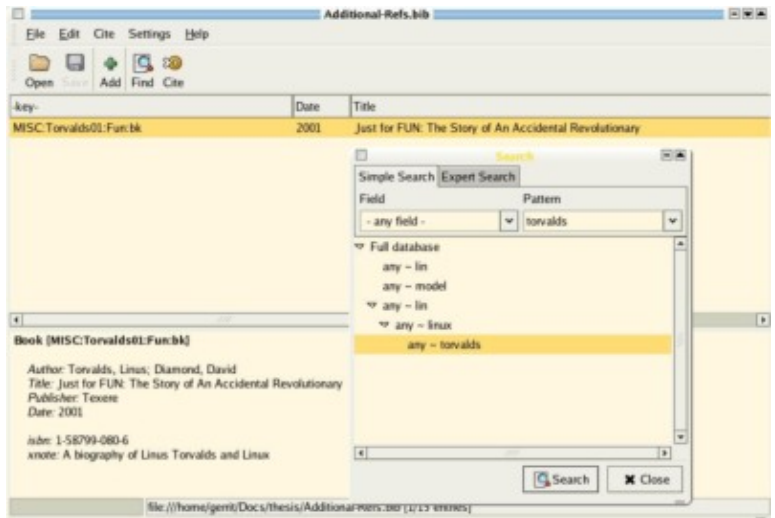

When you have set up one of the two alternatives, you can use the *bibliographical references* anywhere in the text via **ALT−i c** (for citation), see [here.](http://linuxfocus.org/English/../common/images2/article368/bibref_.jpg) But there is an even smarter way which shows the flexibility of LyX. [Pybliographer](http://www.pybliographer.org), as well as some other tools, can interface with the LyX server process. This happens via the \$HOME/.lyx/lyxpipe.in (and lyxpipe.out) *pipes*. The server protocol is described in detail in the LyX documentation, here it suffices to say that you can simply hit '**Cite**' on pybliographer to insert the reference that you have just rediscovered as part of an incremental database search. For other applications, this communication protocol opens ways such as automatically generating text from scripts and ... you choose.

### **Version control**

This is especially useful when the text is longer and changed several times. LyX comes RCS−ready, it is simple to set up.

- 1. create a directory named **RCS** in the same directory where you keep the LyX source
- 2. edit the LyX file and go to **File −> Version Control −> Check In Changes** ([text dialogue](http://linuxfocus.org/English/../common/images2/article368/RCS_log.jpg))
- 3. next time you open the file, you get a dialog like this

You can use all the usual RCS commands from the commandline (man  $res$  or  $resintro$ ). I usually just use **rcs −l** to create a lock, **co −l** when I want to lock upon checkout and **rcsclean** to remove all unchanged files. If you are the only author, disable strict locking via **rcs −U <file>**, which considerably simplifies the proceedings.

### **Math stuff**

If you need to edit many formulae then  $LyX/L^ATEX$  provides one of the best facilities for this purpose. To check out *math mode*, enter it via **ALT−m m** (yes twice) and then you can pick any symbol from **Insert−>Math−>Math Panel**. LyX recognizes when you type in LaTeX math commands − try for instance **ALT−m m** and then the sequence **\mathcal P** then *space* then **\frac (n−1)** TAB **2**.

### **Graphics**

A variety of graphics formats can be used. Encapsulated postscript (**.eps**) is often the best option when producing PS output, but **.png**, **.jpg** and **.gif** also work. You can put in images directly via **ALT−i g** (graphics), but it is better for the layouting to use so−called *floats*, which are just a wrapper and allow several placement options as well as a descriptive caption text. To produce a float, use **ALT−i a** and then '**Figure**'; when right−clicking the outer frame you can force the position (to some extent, this is LaTeX, not a layouting program).

### **Document settings and layout formats**

I haven't spoken much about the *layout format* of the document, which is set via **Layout−>Document**. Depending on what LyX has found during its test−run, there is normally a standard selection of formats such as article, report, letter, book etc. By choosing one of these, the layout of the entire document is changed. This directly affects the list of styles available on the left of the menu. Internally, these choices are LyX−layout wrappers around the LaTeX document classes. Further below, I give a small example how to hack such a layout (which is not too hard). But for the most purposes, one of the given formats should more than do, as these can be complemented with additional, selectable features.

An interesting option are the use of *templates*, in particular the letter template. Templates are just text files which can be modified, e.g. for your own letter format. Try **File −> New from Template**. This opens the template view in /usr/share/lyx/templates. Very nice is for instance the **g−brief** (German ''Geschäftsbrief'' = business letter) which works for those envelopes which have a little transparent address window on the left. The bright−blue text in a template is invisible for the output and just hints where to fill in the text.

### **Generating output**

LyX hides the internals of  $L<sup>AT</sup>EX$  compilation away from you, it creates a temporary directory in /tmp which you can look at:

ls −l /tmp/lyx\_tmpdir\*/lyx\_tmpbuf[0−9]/\*

This is useful to know when exporting to HTML. In all other formats (PS, PDF, Ascii, L<sup>A</sup>TEX, DVI), LyX simply creates the desired file in your current directory. With HTML, it copies the HTML page, but not the images and style−files that come with it and are generated by latex2html − these can simply be copied from the temporary compilation directory. Lastly, to produce output you don't even need the GUI, **lyx(1)** has a number of commandline options, for instance to *generate a PDF file* from a given source file, simply type

which produces a fresh one. I use this for a larger repository of documentations where PS and PDF files are generated automatically by a script from LyX input files.

## **Internals and general tips**

#### **Errors, the preamble and hyperlinks**

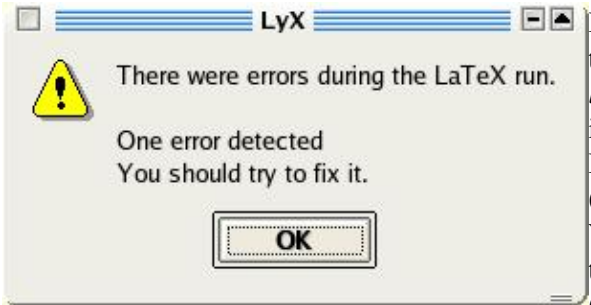

[I](http://linuxfocus.org/English/../common/images2/article368/you_should_try_to_fix_this.jpg)f the LaTeX compilation fails, an error box is produced like the one on the left. Usually, *context−sensitive error location* is quite good and you can jump to the error, which is marked in your document by a red Error box, via **ALT−g**. If that does not help, try to look at the stderror output (assuming you have started LyX from some xterm) or try **View −> Latex Logfile**. In some occasions you may be in trouble because a certain *document style* was not included (e.g. '*package xyz not found*'). This can easily be fixed by

adding it in the Latex preamble, which serves the same purpose for Latex documents as the <head> section does for HTML, i.e. declaration of style files, inclusions etc. To access the Preamble, select **Layout −> Document −> Preamble**. For instance, you can add

```
\usepackage{url} %% for URLs (also in Bibtex)
\usepackage{ae,aecompl} %% generates nicer PDF output (better fonts)
\usepackage{hyperref} %% best at the end, generates PDF with hyperlinks
```
The last one, hyperref, is well worth checking out. You probably know these PDF documents which have clickable, colored links in them and a bookmarks section where you can choose the section you want to jump to. Such documents are created by using the hyperref package. Just be sure to add it last in the list since it overrides settings from other packages.

#### **Useful paths**

Apart from making *emergency backups* and auto−saving files, LyX also keeps a backup of every file in **\$HOME/.lyx/backups**. If you have accidentally deleted a LyX file, you can find the latest copy there. This is also the place where user−defined style−files are kept (\$HOME/.lyx/layouts). If you create one or more style files for yourself, put them here rather than in  $/\text{usr/share}/\text{layouts}$ , since the directory contents get erased on every new installation or update of RPMs. I found it a good habit to back up \$HOME/.lyx/ on a regular basis.

#### **Adding LATEX styles**

If you need to add new style−files for LyX (and LaTeX) to use, there is a two−way process. **First** the style file needs to be placed in a directory where LaTeX can find it. Usually, you can use any subdirectory of

/usr/share/texmf/tex/latex/. To avoid that an RPM update accidentally clears this, it is a good idea to create a subdirectory (e.g. my\_style\_files) and to back it up regularly. Once the new style file resides in that directory, the *LaTeX configuration* needs to be updated, which is as simple as running

texhash

(as root). If you are curious, you can also try 'texconfig'. Required style files can in almost all cases be found on [CTAN](http://www.ctan.org). The **second step** involves to run **Edit−>Reconfigure** under LyX and then restart it.

#### **Roll your own layout**

Okay, this is the sixty second tutorial to defining your own document flavour. Since we are under Lunix, we can exercise the classical virtues of software reuse to make something new. Suppose you are a professional tourist and want to write a catalog entry about interesting holiday experiences. You would like to have something which starts a new section with bold−face words like ''my exciting holiday experience number ...''. LyX expects a text layout description file which tells it **(a)** which Latex packages to use (here we will simple use the standard article package) and **(b)** what you want to support environment−wise in your document. The first important bit are the top two second lines which should read something like:−

```
#% Do not delete the line below; configure depends on this
# \DeclareLaTeXClass[article]{article − about holiday stuff }
```
The argument in square brackets gives the LaTeX package(s) to use, you can insert several separated by commata. The second argument tells LyX how to label this style; after you have saved the file in \$HOME/.lyx/layouts and run **Edit−>Reconfigure**, you will actually read the string ''article − about holiday stuff'' (or whatever you choose to call it) under **Layout −> Document −> Layout −> Document Class**. But we are not finished yet. First we simply import an existing layout called  $article$ . Layout (no paths necessary, LyX searches its layout directory or \$HOME/.lyx/layouts)

Input article.layout

Next we construct a suitable LaTeX command which has to go into the preamble (document header). To put something into the preamble we use the **Preamble** environment.

```
Preamble
   \newtheorem{holiday}{My funniest holiday experience Nr. }
EndPreamble
```
Last we need to tell LyX how to use this command

```
Style My_Holiday
    Margin First_Dynamic
    LatexType Environment
   LatexName holiday \# this issues the Latex command
    AlignPossible Block, Left
    LabelType Static
   LabelString "Holiday Experience #. " ## this you will see in the document
End
```
After editing this <u>file (a modified article.layout</u>), store it in \$HOME/.lyx/layouts, reconfigure, restart and voilá − you now find an environment called ''**My Holiday**'' in the style selector. [Here](http://linuxfocus.org/English/../common/images2/article368/unforgettable_experience.jpg) is an example document which uses the new [style \(a\\_modified\\_article.layout\)](http://linuxfocus.org/English/../common/src2/article368/a_modified_article_layout.txt) file. More information can be found in  $[3]$  $[3]$  $[3]$ (see references)].

# **Conclusion**

Certainly, if you only have to write your shopping list or a two−paragraph memo, using LyX is somehow overkill. But if you are looking at texts of more than 500 words where working with structure and crossreferences is a must, you can expect a serious degree of work relief from LyX.

- [LyX wiki](http://wiki.lyx.org/)
- [LyX Mailing list](http://www.lyx.org/internet/mailing.php3)
- [Tips & Tricks](http://www.texnik.de/)

# **Bibliography**

<span id="page-9-2"></span><span id="page-9-1"></span><span id="page-9-0"></span>[1]*''Introduction to LyX*''. By the LyX Team. Available under **Help −> Introduction**. [2]*''[Outliners and Mind Mapping](http://linux.open.ac.uk/108/oregan.html)*". By Jimmy O'Regan. Linux Gazette Nr. 108, November 2004. [3]''*Customizing LyX: Features for the Advanced User*''. LyX Team. Under **Help −> Introduction.**

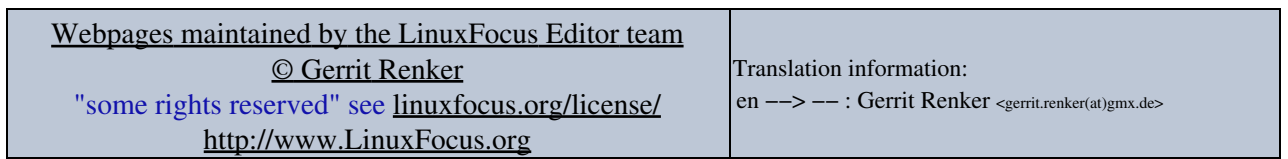

2005−02−27, generated by lfparser\_pdf version 2.51